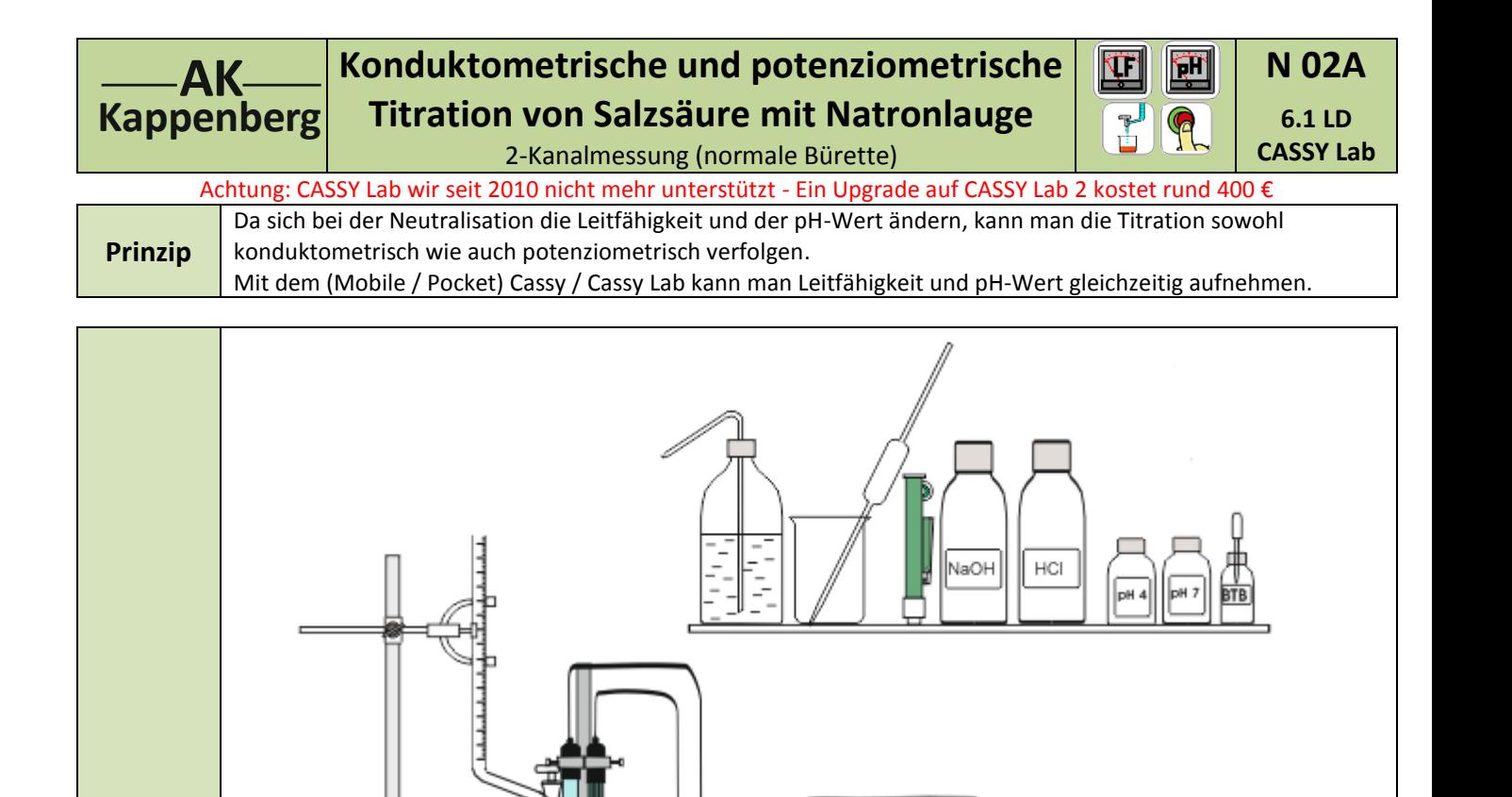

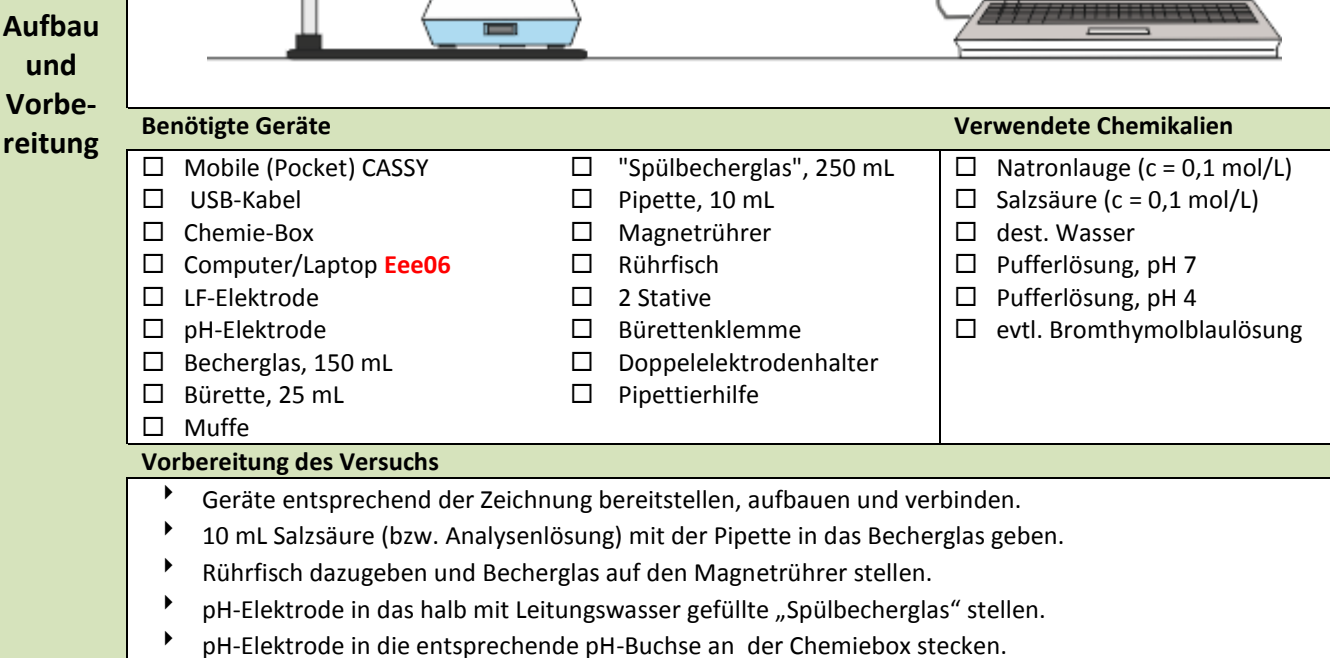

- Leitfähigkeitselektrode in die entsprechende Chemiebox-Buchse stecken und am Elektrodenhalter befestigen.
- Die Bürette mit Natronlauge füllen und auf die Nullmarkierung einstellen.
- Chemie-Box über Mobile CASSY und USB-Kabel mit dem Computer verbinden.

#### **Vorbereitung am Computer**

- Mit Desktop-Icon **CASSY Lab** <sup>P</sup>I starten. Im Fenster "Einstellungen" erscheinen das Pocket oder Mobile CASSY und die Chemie-Box.
- Auf dem Bild der Chemie-Box unter dem Pocket CASSY auf Leitfähigkeit klicken Leitfähigkeit <sup>P</sup>ilklicken. Es erscheint die Digitalanzeige für Leitfähigkeit c1 und ein Fenster "Einstellungen Sensoreingang"

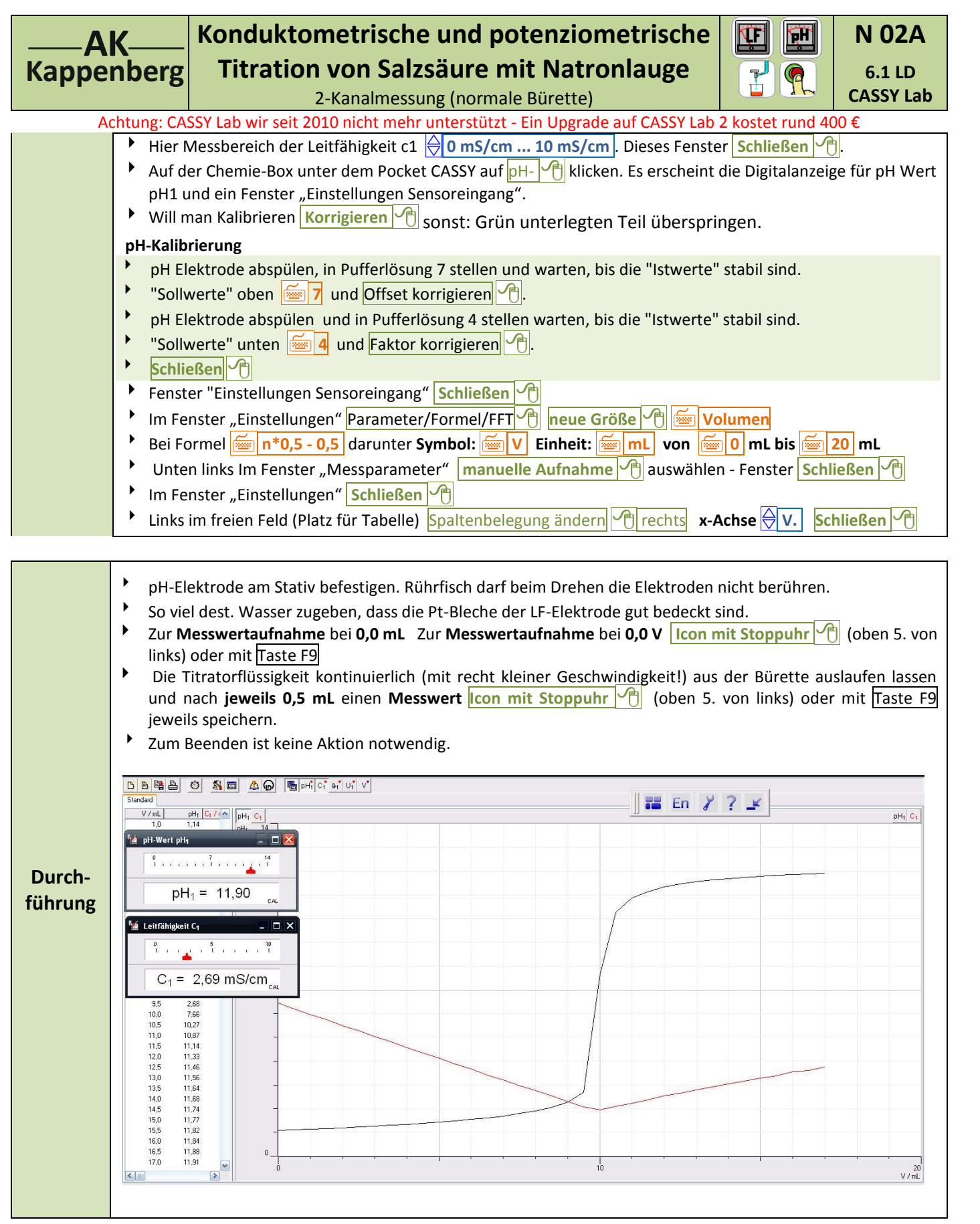

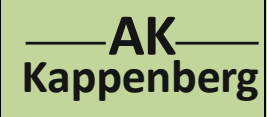

## **Konduktometrische und potenziometrische Titration von Salzsäure mit Natronlauge** 2-Kanalmessung (normale Bürette)

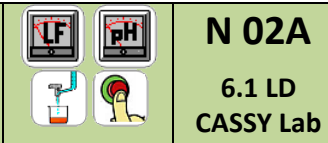

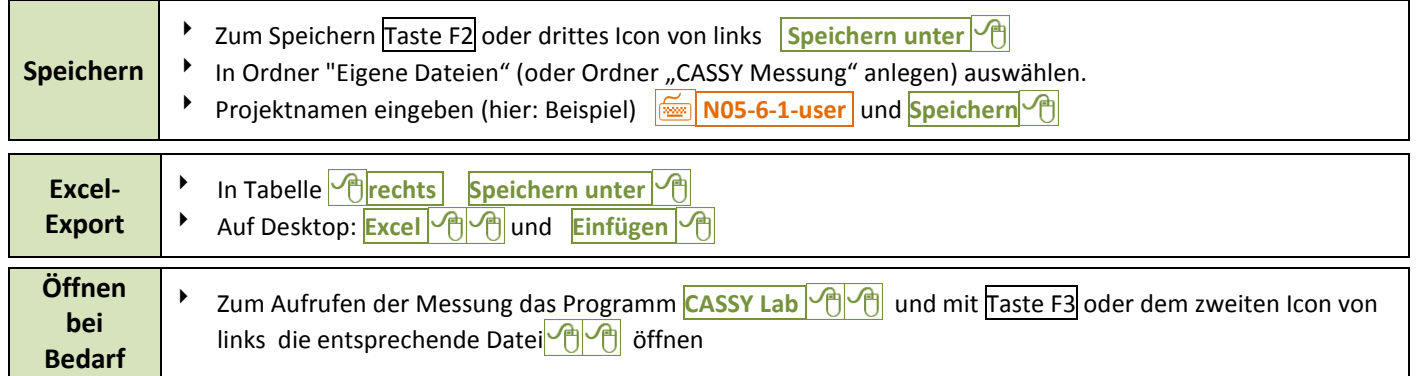

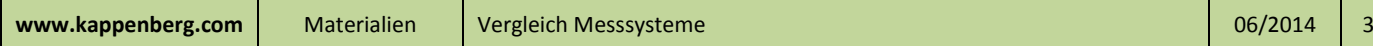

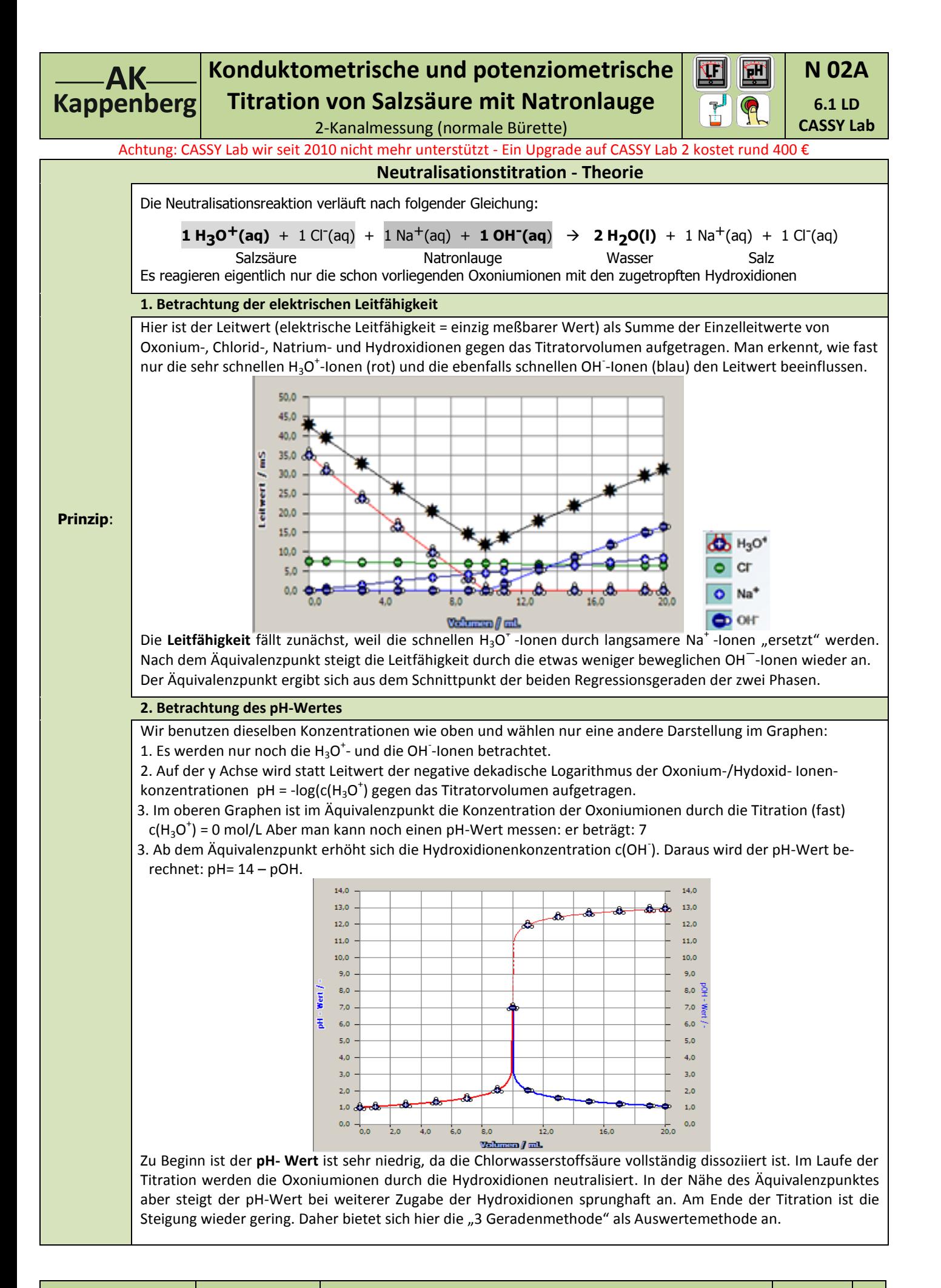

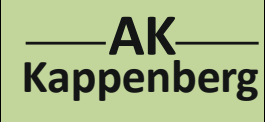

### **Konduktometrische und potenziometrische Titration von Salzsäure mit Natronlauge** 2-Kanalmessung (normale Bürette)

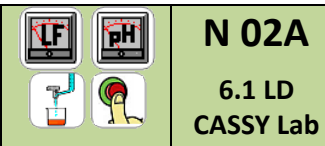

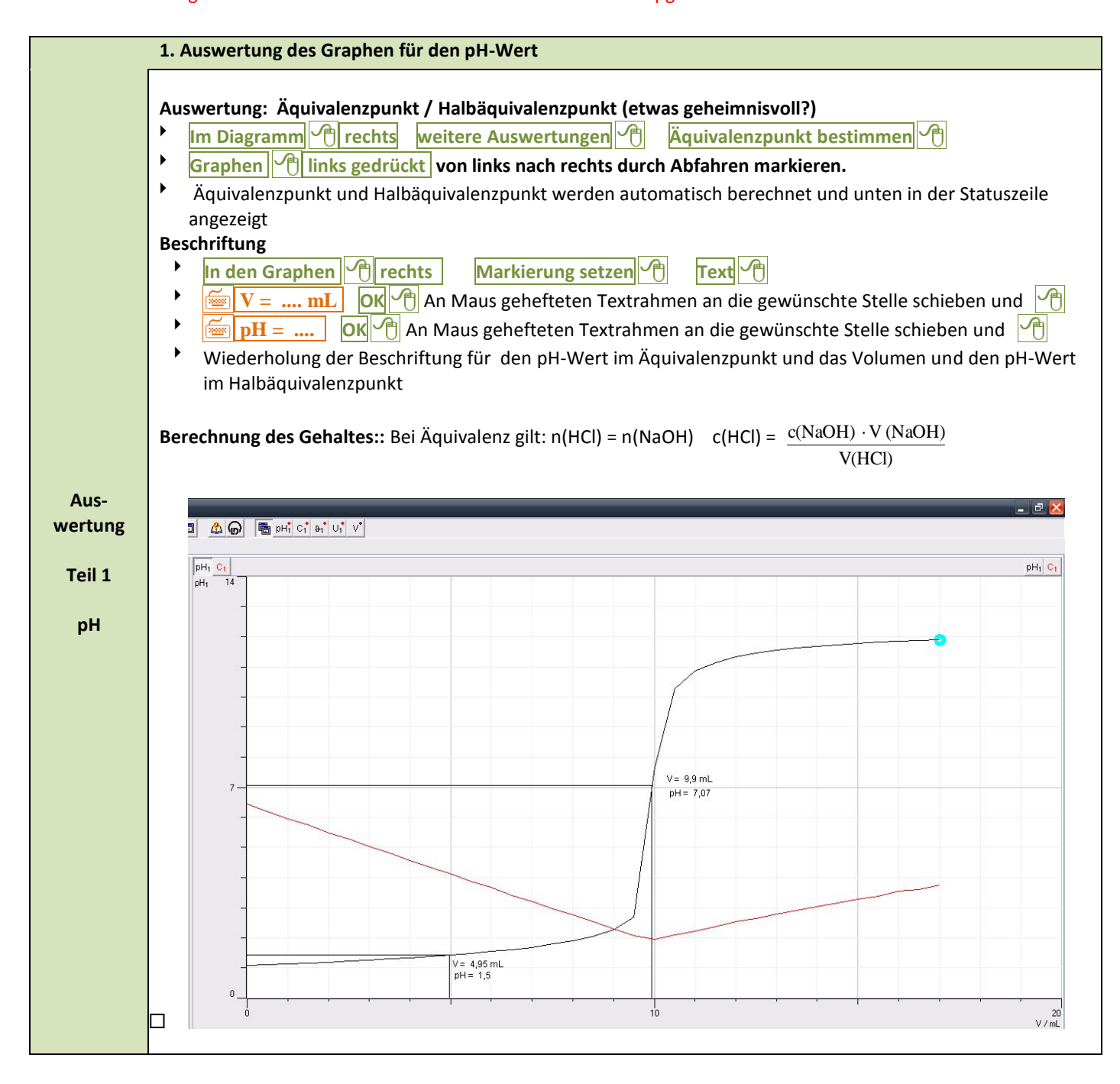

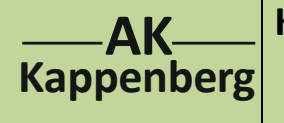

### **Konduktometrische und potenziometrische Titration von Salzsäure mit Natronlauge** 2-Kanalmessung (normale Bürette)

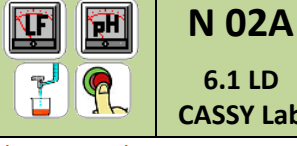

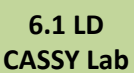

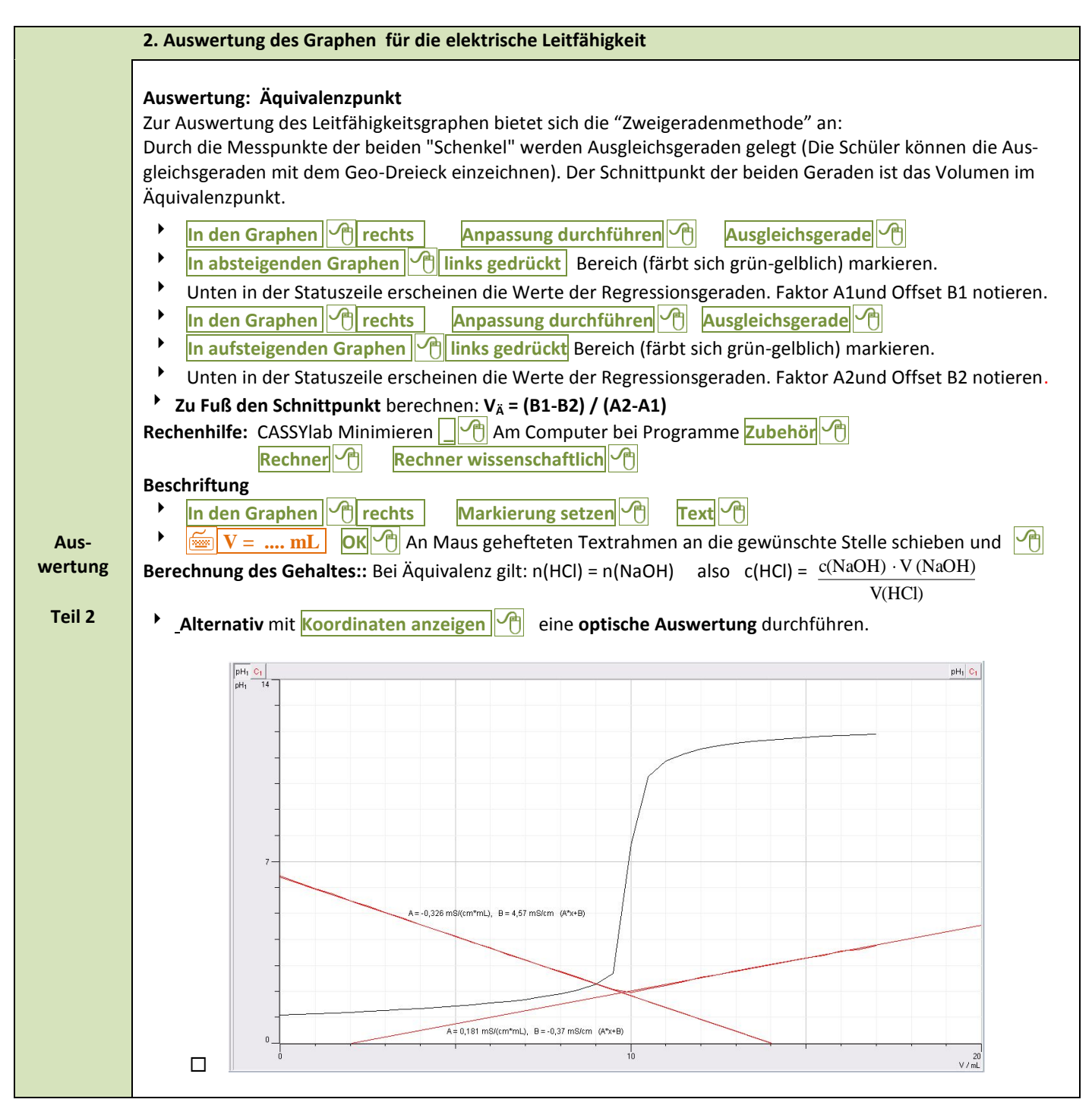

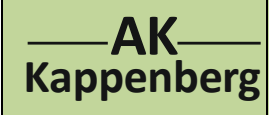

# **Konduktometrische und potenziometrische Titration von Salzsäure mit Natronlauge**

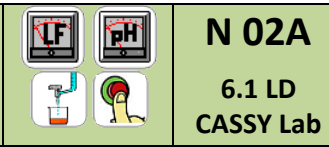

2-Kanalmessung (normale Bürette)

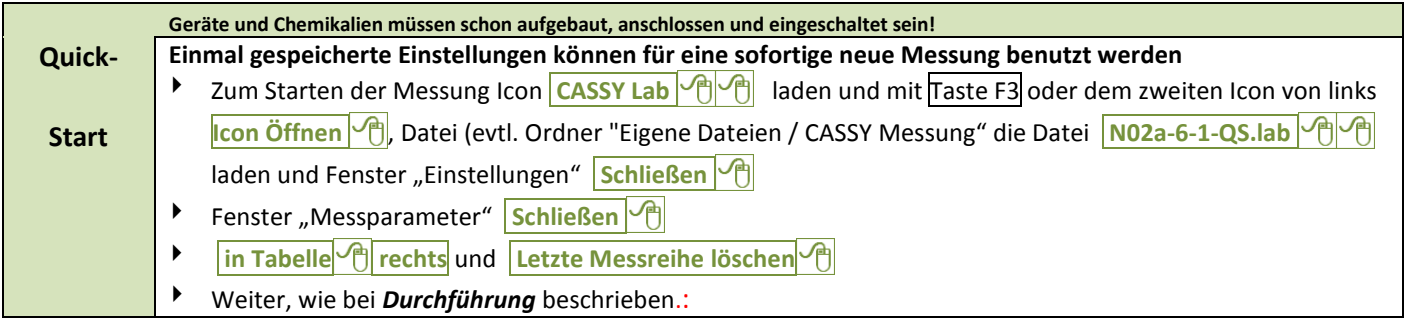

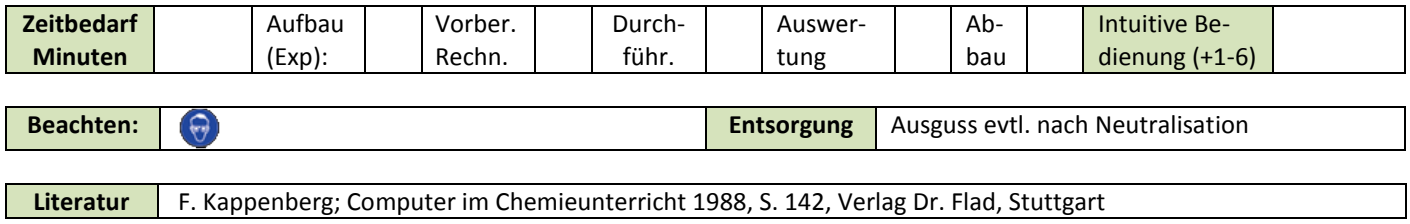

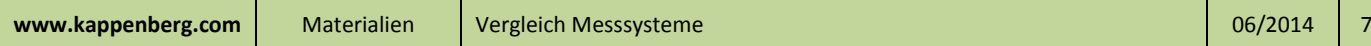